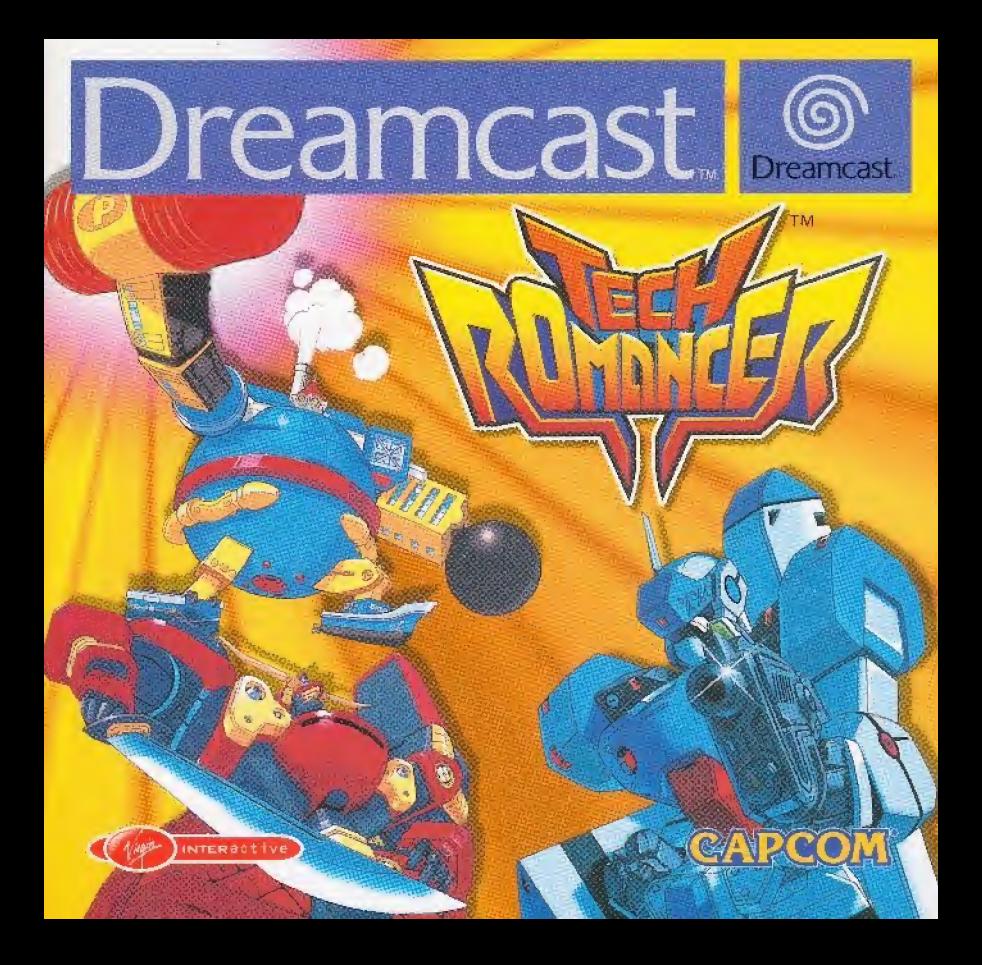

#### CARCON

#### Message special de CAPCOM ENTERTAINMENT

Yous yous remercions d'avoir choisi TECH ROMANCER<sup>rm</sup> pour Dreampas (m. Vous sommes hers à CAPCOM ENTERTAINMENT de vous apporter cet exaltant élément à votre collection de jeux vidéo

CAPCOM ENTERTAINMENT, INC.

475 Oakmead Parkway, Sunnyvale CA 94085

CAPCOM CO., LTD, 2000 Tous droits réserves

CAPCOM et le LOGO CAPCOM sont des marques déposées de CAPCOM CO LTD.

TECH ROMANCER<sup>1M</sup> est une marque deposée CAPCOM CO., LTD. Sega Dreamcast, et les logos Dreamcast<sup>ina</sup> sont des marques deposees de Sega Enterprises, Lid. L'icone de classification est une marque deposes de Interactive Digital Sphware Association.

# CAPCOM ON-LINE

#### AVIL AUX PROPRIETAIRES DE TELEVISEURS A ECRAN DE PROJECTION :

Ne brancher pas votre console Drawmcas!" sur en léiértheur à écran de projection sens avoir présidérement consulté la metice d'ompioi du votre téléviseur. A moins qu'il ne suit<br>de hype LCO, ceta paserait embreumeges définitivement votre forme. ENTRETIEN DE VOTRE CO Dreamsas!"

. Co disque compact est comp pour être utilisé exclusivement over la

\* No in landez pau, me l'écresez pau et un l'immergéz dans aucun liquide.

\* Ne le laissez pas à la lamière directe du soleil, en pris d'un radiateur ou de toole antre source de chalont.

natiovants abresits.

#### SOMMAIRE

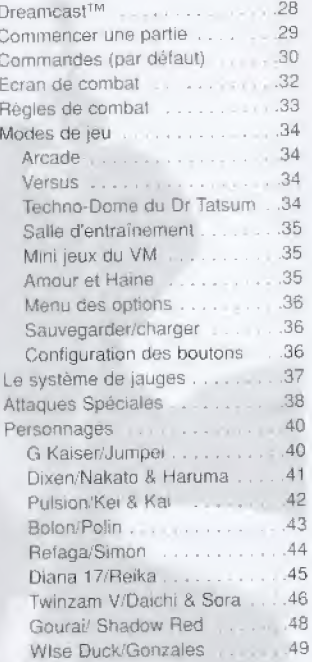

R റ Μ Α N C Ē R

Ē

 $\overline{c}$ 

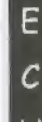

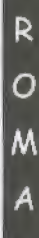

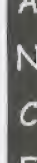

.<br>Injective Theory Algebrand the Theory Crainway Press.<br>In annual algebra can belt by the state of colors were.

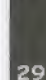

**DREAMCAST**<sup>TM</sup>

**COMPARTIMENT CD BOUTON POWER** Allume ou éteint l'unité.

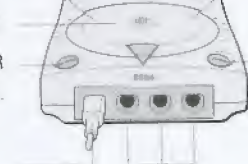

#### PORTS DE COMMANDE

Ē

⊬

R

O

M

N

R

28

Utilisez ces ports pour connecter le Dreamcast™ Controller (Manette Dreamcast) ou tout autre périphérique. De gauche à droite, se trouvent les ports de commande de A à D. Utilisez chacun de ces ports pour connecter les manettes des joueurs 1 à 4.

Note : munissez-vous d'une ou de plusieurs autres manettes (vendues séparément) pour jouer à plusieurs.

> Jusqu'à deux joueurs peuvent s'affronter dans le jeu TECH ROMANCER™. Avant d'allumer votre Dreamcast™, connectez la ou les manette(s) Dreamcast™ ou tout autre périphérique dans les ports de commande correspondants.

#### OPTION SOHZ / 60HZ

VOTRE TÉLÉVISEUR EST RECENT ET COMPATIBLE AVEC LE 60HZ. CECI SIGNIFIE QUE > VOUS POUVEZ JOUER À TECH ROMANCER™ EN PLEIN ÉCRAN, PLUTOT QU'AVEC DES > MARGES NOIRES DISPOSÉES EN HAUT ET EN BAS DE L'ÉGRAN. AU CHARGEMENT DU JEU > LES OPTIONS SUIVANTES APPARAISSENT A L'ECRAN:

# Display mode sakict

Utilisez les touches Haut et Bas de la croix multidirectionnelle pour alterner entre l'affichage 50hz et 60hz. Si vous n'êtes pas certain que votre téléviseur supporte la fréquence de 60hz, sélectionnez l'option 'Test'. Si l'image de TECH ROMANCER<sup>1M</sup> s'affiche cela signifie que votre téléviseur est adéquat et peut afficher en 60hz. Vous devez donc sélectionner cette option. Dans le cas contraire, sélectionnez l'option 50hz.

**BOUTON OPEN** 

Ouvre le compartiment CD.

#### COMMENCER UNE PARTIE

Appuvez sur le bouton Start lorsque l'écran titre s'affiche.

Servez vous de la croix multidirectionnelle, du Stick analogique ou du joystick ←/→ pour sélectionner un mode de jeu puis appuyez sur le houton A

(Pour plus de détails sur les modes de ieu, consultez la page 34 de ce manuel.)

Sélectionnez votre personnage puis appuyez sur le bouton A, (Pour en savoir plus sur les personnages du jeu. consultez les pages 40-49 de ce manuel.)

# COMMANDES (PAR DEFAUT)

#### DREAMCAST™ CONTROLLER (MANETTE DREAMCAST™)

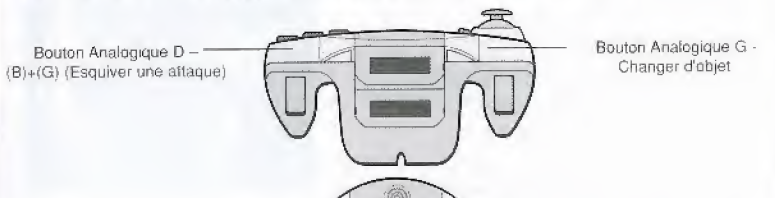

Bouton X - Garde (G) Bouton <sup>Y</sup> - Attaque <sup>A</sup> Bouton B- Annuler la sélection / Attaque B Bouton A- Confirmer la selection / Sauler (S)

Stick Analogique

Croix multidireciionnelle Sélectionner une option dans un menu/Déplacer votre personnage sur 360

- Haut
- <sup>71</sup> Haut Droite diagonate
- Droite  $\rightarrow$
- Bas Droite diagonale
- $\downarrow$  Bas
- f Gauche
- **R** Haut Gauche diagonals

Ne touchez jamais le Stick Analogique ou les boutons analogiques G et D lorsque vous mettez votre Dreamcast<sup>™</sup> sous tension. Vous risqueriez de provoquer un dysfonctionnement lors de l'initialisation de la manette. Si, par mégarde, ceci vous arrivait, éteignez puis rallumez smmediatennent votre console et assurez-vous de ne plus toucher a la manette durant l'allumage.

Bouton START - Commencer une partie / Mettre la partie en pause / Reprendre / Rejoindre une partie 2 joueurs

 $\circ$ 

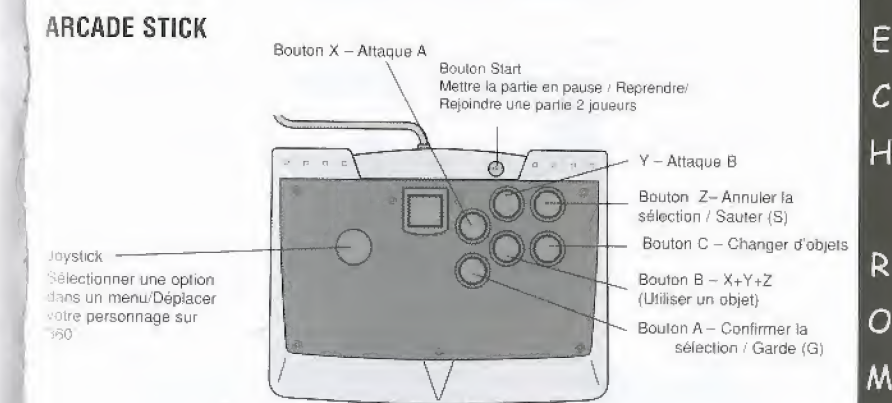

#### **VIBRATION PACK**

TECH ROMANCER™ est compatible avec le Vibration Pack. Lorsqu'il est inséré dans le Port d'extension ne la manette Dreamcast<sup>TM</sup> ou de tout autre périphérique, le Vibration Pack améliore considérablement s sensations du |eu,

#### Holes

- \* Jusqu'à deux joueurs peuvent s'affronter dans le jeu TECH ROMANCER<sup>TM</sup>. Branchez la ou les manettefs). ou tout autre périphérique avant de mettre votre Dreamcast<sup>rim</sup> sous tension.
- · Pour retourner a l'écran titre à tout moment de la partie, appuyez et maintenez enfoncés simultanément les boutons A, B, X, Y et Start. Votre console Dreamcast™ réinitialise alors le logiciel et affiche l'écran titre.
- . Vous pouvez modifier la configuration par défaut des boutons de la manette ou de l'Arcade Stick en utilisant <sup>I</sup> option Button Confrg {Configuration des Boutons), Voir page 36.

Ē

R

E

Н

 $\Omega$ 

M

A

N

E

R

32

## ECRAN OE COMBAT

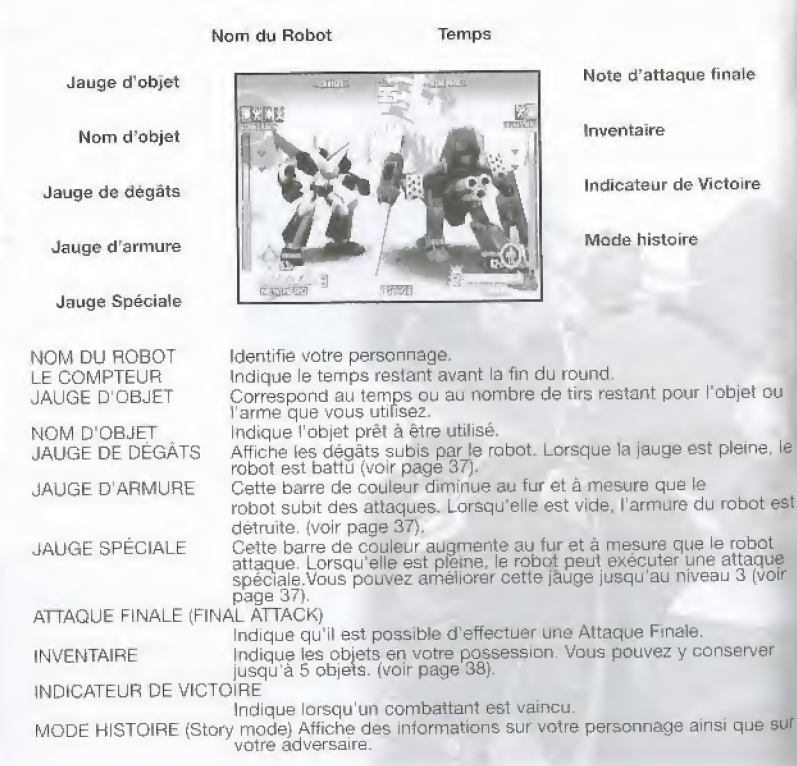

#### REGLES OE COMBAT

Les règles indiquées ci-dessous sont utilisées en Mode Arcade (Mode Histoire -Story mode - et Mode Défi - Hero challenge mode) ainsi qu'en mode Versus (reportez-vous aux pages 34 et 35 pour plus d'informations sur les différents modes de jeu).

Etant donné l'absence d'économiseur d'écran en mode 2 joueurs, veillez à ne pas laisser l'écran sans surveillance pendant plus de 5 minutes.

#### OMMENT GAGNER

Par défaut, le premier joueur qui remplit la jauge de dégâts de son adversaire par 2 fois remporte le match. (Il est possible de modifier les uarametres de la jauge de degats dans le menu des options ; voir page 36)

#### **JUGEMENT**

Lorsque le compteur affiche 0 et qu'aucun des robots n'a ete vaincu à deux reprises (par défaut), le vainqueur est delui qui possède le plus de vitalité. Si la limite de temps est désactivée (OFF) dans le menu des options, le match se poursuit jusqu'à ce qu'un des deux combattants remporte le match.

#### **MATCH NUL**

Un match est déclaré nul lorsque les deux combattants sont vaincus 2 fois en même temps ou bien lorsque les jauges de dégâts des deux adversaires sont de même longueur au moment où le compteur affiche 0. Lorsqu'il y a match nul. les parlies des 2 joueurs se terminent.

F

R

 $\cap$ 

M

R

33

### MODES DE JEU

#### **ARCADE**

E

 $\mathcal C$ 

 $\sf H$ 

R

 $\overline{O}$ 

M

N

F

#### 1 OU 2 JOUEUR(S)

En sélectionnant le MODE HISTOIRE (STORY MODE) vous pouvez connaître l'histoire de chacun des robots.

Dans le mode DEFI (HERO CHALLENGE), vous pouvez défier les 12 adversaires informatiques. Si vous y parvenez, i vous sera attribué une note pour votre performance.

#### **VERSUS**

#### COMPETITION A 2 JOUEURS

Défiez un ami en face-à-face. Pour jouer, insérez 2 manettes dans votre Dreamcast™ avant de l'allumer. A la fin de chaque match, vous pouvez recommencer le combat avec le même personnage ou bien sélectionner un nouveau combattant.

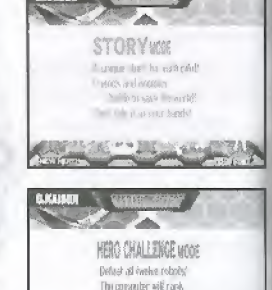

vour stélits

far by the their costleted

TECHNO DOME DU DR. TATSUMI

 $A/\psi$ 

Bouton A

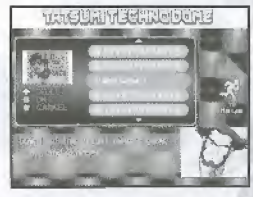

Déverrouillez et ramassez des options cachées. Vous pouvez accéder à certaines options dans la Salle d'Entraînement (Development Room). Les autres options sont automatiquement déverrouillées lorsque certaines conditions sont

remplies durant les phases de jeu. Commandes du TECHNO-DOME Sélectionner une option cachée Aller à la Salle d'Entraînement (Development Room) Confirmer la sélection Revenir à l'écran titre Bouton B

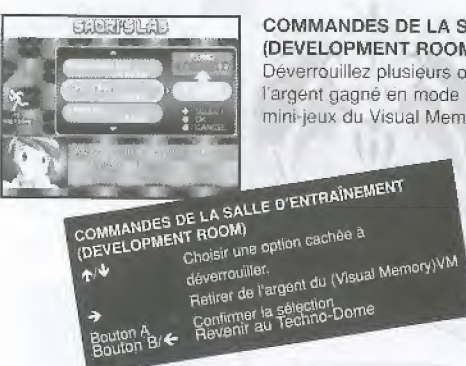

#### **COMMANDES DE LA SALLE D'ENTRAÎNEMENT** (DEVELOPMENT ROOM)

Déverrouillez plusieurs options cachées en dépensant l'argent gagné en mode Défi (Hero Challenge) et dans les mini-jeux du Visual Memory (VM).

> Mini-jeux du Visual Memory (VM) Vous pouvez télécharger des mini-jeux afin de gagner de l'argent. Pour cela, votre Visual Memory (VM) doit disposer de 128 blocs de mémoire libres. Le menu du Mini-jeu propose olusieurs options :

MINI-GAME (MINI-JEU) Jouez aux Mini-jeux HIGH SCORE (MEILLEUR SCORE) Consultez le meilleur score. MONEY (ARGENT) Consultez vos gains

SOUND TOGGLE (SON) Activez/désactivez (ON/OFF) la musique des Mini-jeux.

ommandes AMOUR et HAINE Embrasser le personnage à gauche Embrasser le personnage à droite<br>Embrasser le personnage à droite<br>Donner une petite tape au personnage Donner une petite tape au personnage **Cuton A** Bouton<sup>B</sup> à droite

AMOUR et HAINE (LOVE & PUNCH)

Soyez attentif car à tout moment, Jungei peut faire son apparition. Dès qu'il apparaît, embrassez-le. Si une fille apparaît, donnez lui une petite tape.

Note : Vous pouvez accéder à deux mini-jeux supplémentaires pourvu que vous remplissiez certaines conditions secrètes durant les phases de jeux. A vous de les découvrir !

 $34$ 

E

Ċ

 $H$ 

R

 $\Omega$ 

Μ

 $\overline{C}$ 

E

#### MENU DES OPTIONS (OPTION MODE)

Sélectionnez un objet à l'aide de la croix multidirectionnelle  $\wedge \Psi$ , puis ajustez les réglages avec  $\leftrightarrow$ 

DIFFICULTY (DIFFICULTE)

DAMAGE LEVEL

TIMER (TEMPS)

TIMER SPEED

(FCHELLE TEMPS)

(NOMBRE JAUGES)

VIBRATION (VIBRATIONS)

**DOWN NUMBER** 

SOUND (SON)

SPECIAL MOVES

DEFAULT (DEFAUT)

LOAD (CHARGER)

VS.

Ė

C

Н

R

Ο

M

Α

N

F

**R** 

Aiuste le niveau de difficulté pour les ieax à 1 joueur. Modifie l'ampleur des dégâts infligés par (FORCE DES ATTAQUES) les attaques

> Activez/désactivez (ON/OFF) la limite de temps.

Modifie la vitesse de décompte du temps.

CPU - Définit le nombre de Jauges de Dégâts disponibles dans les jeux à 1 joueur.

Définit le nombre de Jauges de Dégâts disponibles dans les jeux à 2 joueurs.

Sélectionnez STEREO ou MONO selon votre téléviseur

Activez/désactivez (ON/OFF) cette option lorsque le Vibration Pack est inséré dans la manette (option non disponible pour l'Arcade Stick).

Lorsque cette option est activée, la pratique des mouvements spéciaux est illimitée. (MOUVEMENTS SPECIAUX)

> Réinitialise les reglages par défaut du menu des options.

#### SAUVEGARDER/CHARGER (SAVE/LOAD)

Sauvegardez les données de votre jeu sur un Visual SAVE (SAUVEGARDER) Memary (VM).

Ce jeu utilise 3 blocs de mémoire pour sauvegarder les données du jeu.

Chargez des parties précédemment sauvegardées sur le Visual Memory (VM).

Note ; Ne débranchez jamais une manette, un Visual Memory (VM) et n'éteignez jamais votre Dreamcast<sup>EM</sup> lorsque vous sauvegardez des données de jeu.

CONFIGURATION DES BOUTONS (BUTTON CONFIG)

Modifiez la configuration des boutons de votre manette.

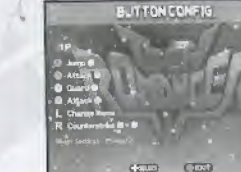

GANEOPTIONS

**OUT KAARSTERS ON** 

THE WARRANT STATE STAL

 $CD$  $(3 - 1)$ 

**AVE** 

 $CD$   $CD$   $CD$ 

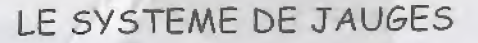

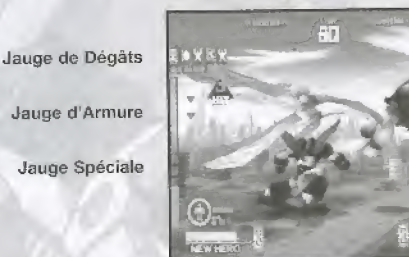

#### **JAUGE DE DEGATS**

Au fur et à mesure que votre robot subit des attaques, cette jauge se remplit. Lorsqu'elle est pleine, votre robot est vaincu.

Dégâts réversibles

La barre jaune représente les dégâts qui s'auto-réparent avec le temps.

Dégâts Irréversibles

La barre rouge représente les dégâts irréversibles.

#### **JAUGE SPECIALE**

La barre de couleur augmente lorsque vous attaquez. Lorsque cette jauge est pleine, vous pouvez exécuter un mouvement spécial. Il est également possible de remplir cette barre plusieurs fois de suite pour atteindre le niveau 3. L'exécution d'un mouvement spécial consomme un peu de votre jauge spéciale. (Pour les mouvement spéciaux de chaque combattant voir pages 40 à 49)

#### **JAUGE D'ARMURE**

Au fur et à mesure que votre robot subit des attaques, la barre de couleur diminue. Lorsqu'elle atteint 0%, l'armure de votre robot se brise. Votre robot devient alors davantage vulnérable et se voit infliger des dégâts même s'il parvient toujours à bioquer les attaques.

Ē

R

O

M

#### ATTAQUES SPECIALE5

Les descriptions des mouvements ci-dessous (croix multidirectionnelle / joystick) sont destinées à un combattant dirigé vers la droite. Inversez les commandes pour un combattant orienté vers la gauche.

CHARGE

E

Н

R

 $\overline{O}$ 

M

A Ñ

R

38

PARER LES ATTAQUES

LEGENDE ATTAQUES SPECIALES A Attaque A B Attaque B G Garde  $G$  maintenu,  $\rightarrow$   $\rightarrow$  s Sauter

Votre robot charge son adversaire en parant toute attaque. Si vous atteignez I'adversaire, celui-ci sera mis hors tension pendant un court moment.

Effectuez ce mouvement lorsque votre adversaire vous attaque: cela vous permet de conire-attaquer tout en esquivant le coup,

#### BRISER LA GARDE G+A+B (à proximité de l'adversaire)

 $G+A$  ou  $B$ 

En effectuant ce mouvement vous pourrez briser la garde de votre adversaire.

#### OBJET A+B+S (simultanément)

En début de match, vous possédez trois objets. Vous avez la possibilité d'obtenir des objets supplémentaires au cours d'un match, lorsque vous battez votre adversaire ou bien lorsque vous brisez certains éléments du decor. Utilises les objets en votre possession a tout moment du match.

II y a 3 types d'objets:

#### Objets de guérison Répare les dégâts ou l'armure.

Objet d'habileté Augmente l'efficacité des attaques, défenses.

vitesse, etc En mode Défi (Hero Challenge Mode). l'objet d'habileté permet à votre robot de posséder des habiletés spéciales pendant un court instant.

Armes Chaque Robot peut utiliser 3 types d'armes spéciales.

#### ATTAQUE GROUPEE Commarides de direction <sup>+</sup> Boutons d'Attaque (rapidement)

Lorsque les deux robots attaquent en même temps, l'attaque en groupe commence. Lorsque cet écran apparaît, appuyez sur les commandes de direction puis attaquez rapidemeru, Le dernier bouton appuye determine le uainqueur.

Les règles sont les suivants :

\* A bat B.

\* R bat G ou S.

\* G ou S bat A.

Conseil : Plus vous appuyez sur les boutons, plus les dégâts que vous infligerez en cas de victoire seront importants ou moins vous serez atieint par les coups de votre adversaire en cas de defaite.

#### ATTAQUE FINALE A+B+G+S (simultanement)

Lorsque l'état de santé de votre adversaire atteint à un seuil critique (sa jauge de dégâts est presque pleine), les mots « Final Attack Mark » (Attaque Finale) apparaissent à l'écran. Pendant ce court instant. appuyez sur les boutons correspondant à cette attaque pour achever votre adversaire dans les règles de l'art l

39

T

E

 $\mathcal C$ 

 $\mathsf{H}$ 

R

 $\overline{O}$ 

M

A

N

 $\mathcal C$ 

E

G.Kaiser

#### PILOTE

Junpei

Ε

 $\mathcal{C}_{0}$ 

 $\overline{H}$ 

R

O

M

A

N

Ē

R

#### **INFOS**

Construit secrètement par le père et grand-père de Junpei dans un laboratoire clandestin, G. Kaiser est doté d'une grande puissance et d'une armure solide constituée d'alliages spéciaux ultra-résistants.

#### MOUVEMENTS SIMPLES

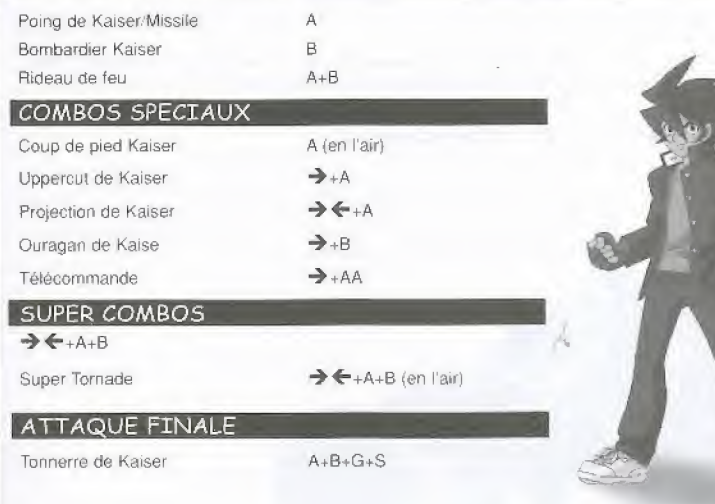

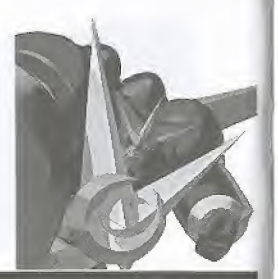

#### ROBOT

Dixen

#### **PILOTE**

Nakato ou Haruma

#### **INFOS**

ь

Dernière balle

La dernière et la plus avancée des armes mécaniques développée par le gouvernement. Dixen est équipé de nouvelles armes de courte et moyenne portée. Cette unité est également dotée d'un canon de longue portée pour lui permettre d'attaquer à longue distance.

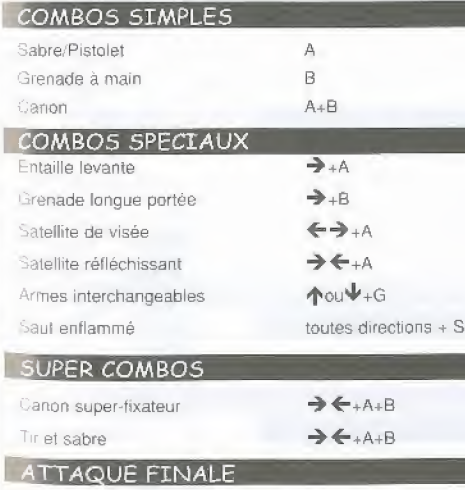

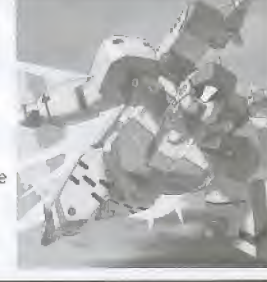

41

Ε

Ć

Н

R

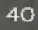

(en l'air)

Pulsion

E

C

 $H$ 

R

 $\circ$ 

 $M$ 

A

N

F

R

 $42^{7}$ 

#### PILOTE

Kei ou Kai

#### **INFOS**

Cette forme de vie semi-extraterrestre, semi-robot est expert en « Karaté Spatial », une forme avancée d'arts martiaux. Pulsion a atteint le statut de Héros Légendaire en sauvant la Terre des ténèbres.

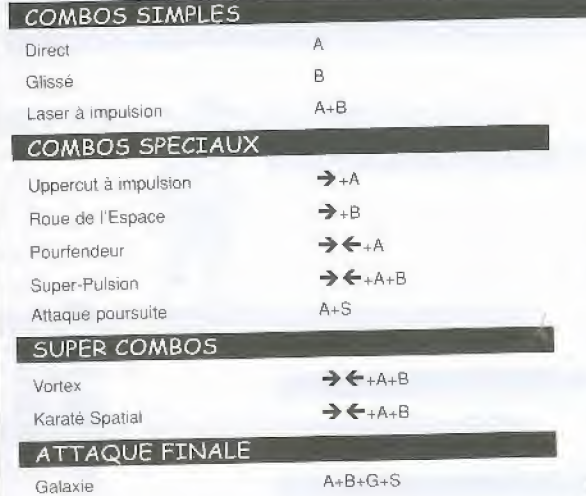

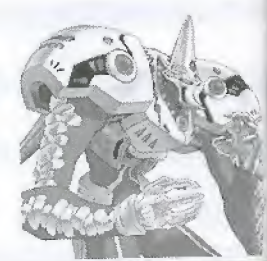

#### ROBOT

Bolon

#### PILOTE

#### Polin

#### **INFOS**

Bolon a été conçu par son pilote, Polin, qui a utilisé ses pouvoir magiques pour fabriquer ce robot à partir de matériaux de récupération. Bolon possède un style de combat très particulier.

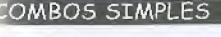

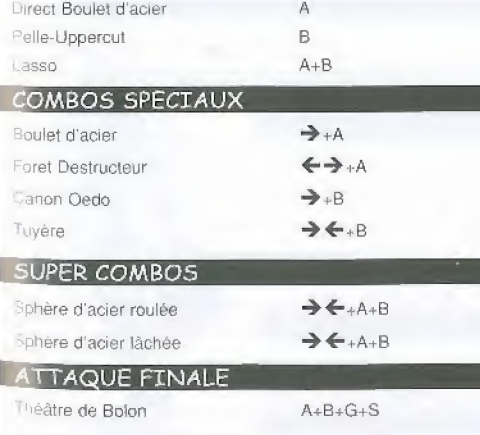

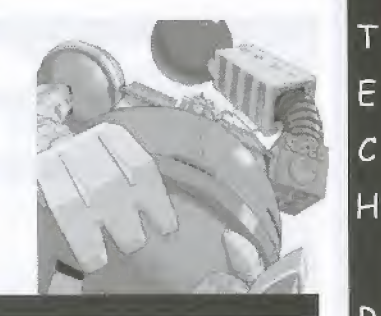

Ē

С

R

 $\Omega$ 

M

N

Ė

R

43

Refaga

#### PILOTE

Simon

E

 $\mathcal{C}_{0}$ 

 $\overline{H}$ 

R

O

M

A N

#### INFOS

Refaga est le tout dernier robot conçu par l'Armée de l'Air. Il possède 3 differentes formes d'attaque. Le mode Avion de Chasse, servant a attaquer par les airs ; le mode Soldat pour le combat au sol et à mains nues et le mode Spinner qui est une combinaison entre le mode Avion de chasse et le mode Soldat.

#### COMBOS SIMPLES

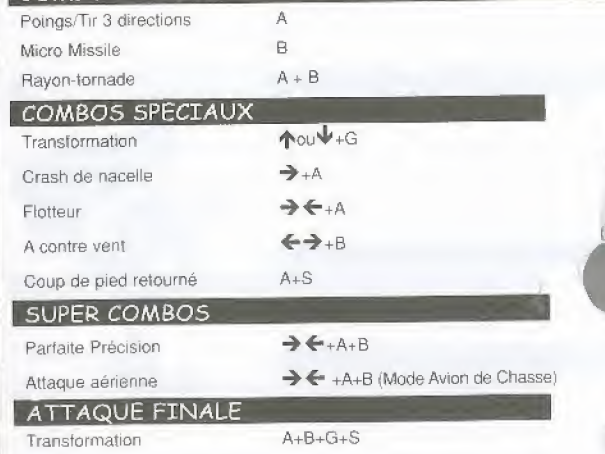

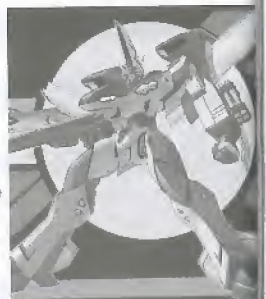

#### **ROBOT**

Diana 17

#### PILOTE

Reika

#### INFOS

Diana 17 est un mystérieux robot conçu, à l'origine, pour mettre un terme aux ambitions d'un patron corrompu. II peut voler dans les airs et assommer avec grâce et style.

#### COMBOS SIMPLES

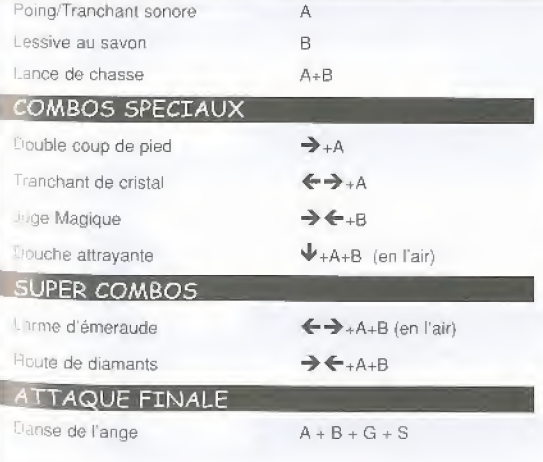

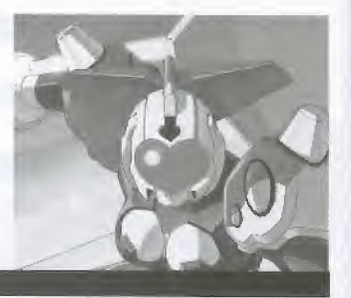

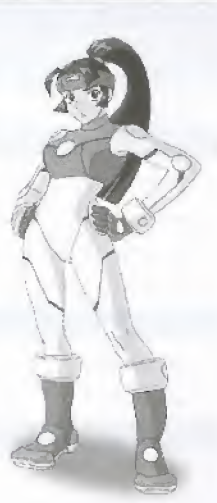

 $44$ 

E

R

R

Ē

C.

н

R

O

IM

 $\overline{1}$ 

Ε

 $\overline{C}$ 

 $H$ 

 $\mathsf{R}$ 

 $\overline{O}$ 

M

A

 $\overline{N}$ 

C

E

 $\overline{R}$ 

46

Twinzam V

#### PILOTE

Daichi ou Sora

#### **INFOS**

Ce robot fût conçu en fusionnant deux fuselages de jet pour en faire un robot ultra-puissant pouvant se modeler à loisir ; chacune de ses différentes lormes possèdent ses propres caractéristiques.

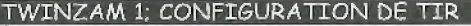

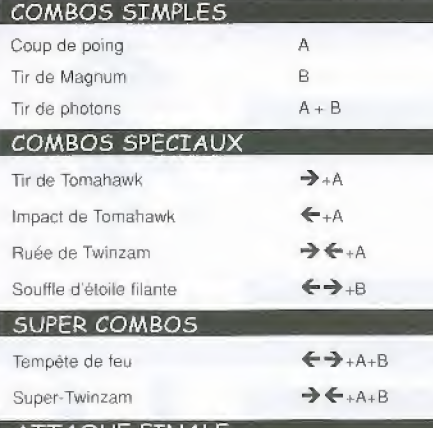

#### ATTAQUE FINALE

Entaille de feu

 $A+B+G+S$ 

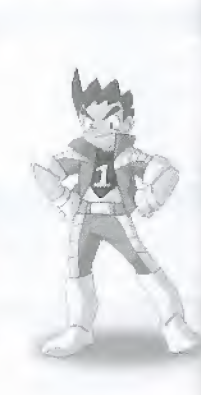

 $\overline{1}$ 

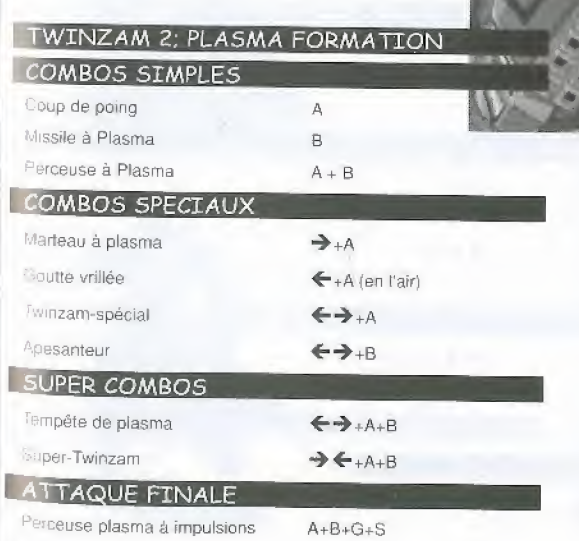

Gourai

 $\overline{T}$ 

E

 $\mathcal{C}_{0}$ 

 $H$ 

 $\mathsf{R}$ 

 $\overline{O}$ 

 $M$ 

 $\mathsf{A}$ 

N

C

E

R

#### PILOTE

Shadow Red

#### **INFOS**

Ce robot ne peut être utilisé que par le machiavélique Shadow Red. Son énorme épée Zanouken possède des propriétés destructrices hors du commun.

 $A + B + G + S$ 

#### MOUVEMENTS SIMPLES

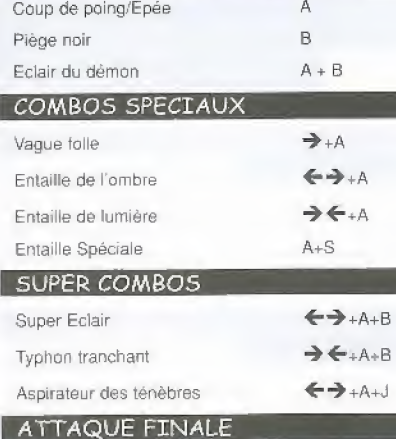

Cercle de la folie

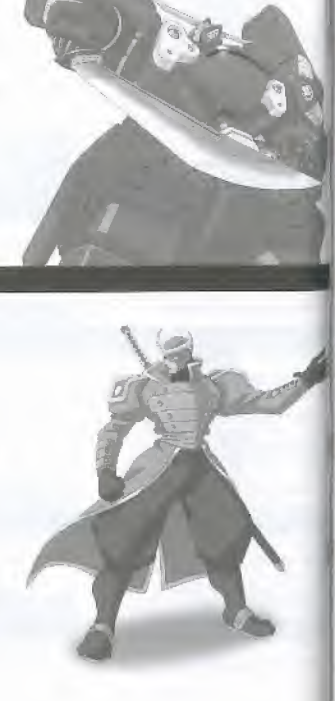

#### **ROBOT**

Wise Duck

#### **PILOTE**

#### Gonzales

#### **INFOS**

Wise Duck est un robot extrêmement puissant piloté par Gonzales. Ensemble, ils forment un duo hors du commun.

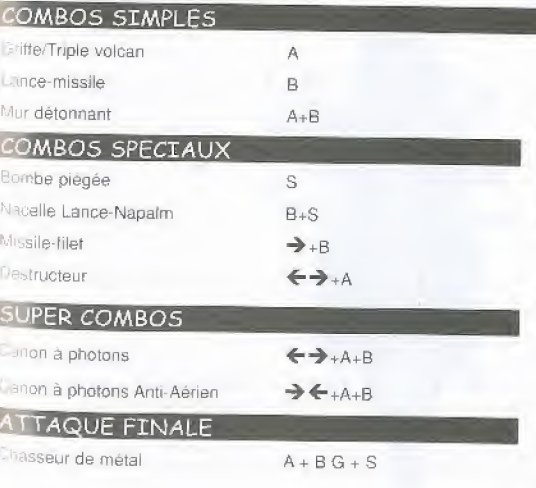

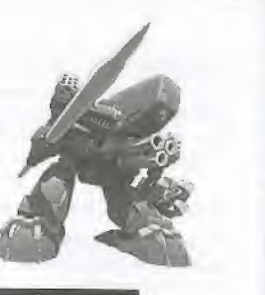

F

Н

R

 $\Omega$ 

M

N

Ĉ

F